## **Back-To-School Online Registration**

## Available July 11th!

Save time and fill out forms online!

If you do not have Internet access: Computers will be available at our district central office on or after July 11th during normal business hours. Computers will also be available at your child's school on or after August 1st

You must have a Parent Portal account to access the forms. Forms can be completed in a web browser and on a mobile device through the Tyler SIS Student 360 app.

If you do not have a Parent Portal Account or have questions, please contact your school office on or after August 1st or the District Central Office on or after July 11th. You will need a valid email address to set up a Parent Portal Account. School personnel will be available to help you create an email account, if needed.

**These** 

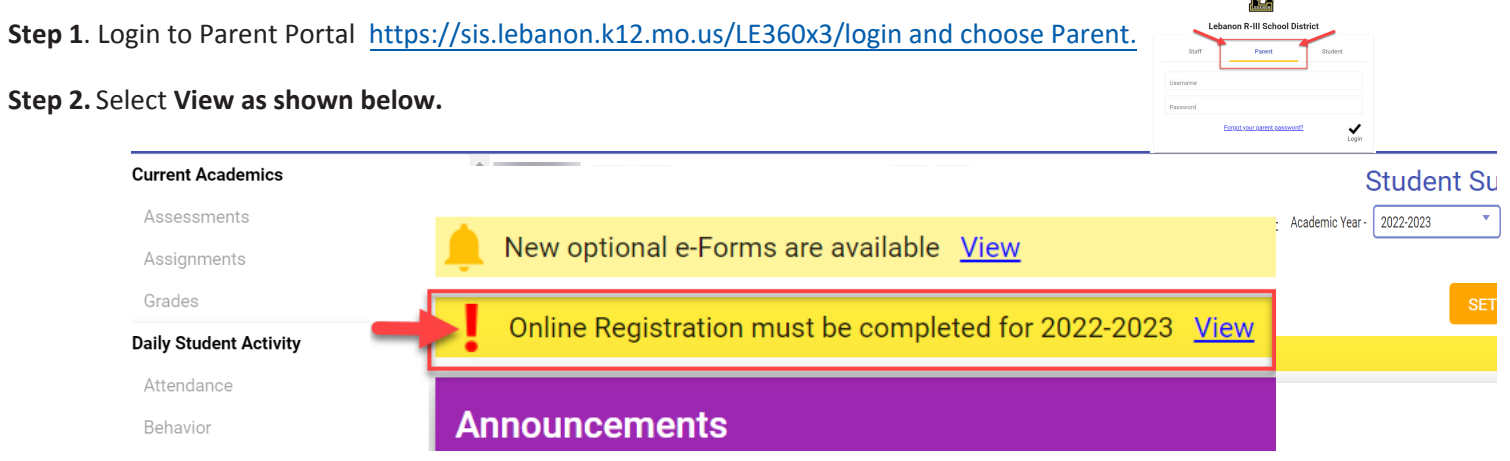

*You will notice the forms are listed as 'Family' and 'Student'. Family Forms change the information for all students listed in your family. Student Forms will only change data for the individual student. The students will be listed separately. Only students who are enrolled will show. Please contact the school office if a student is missing.*

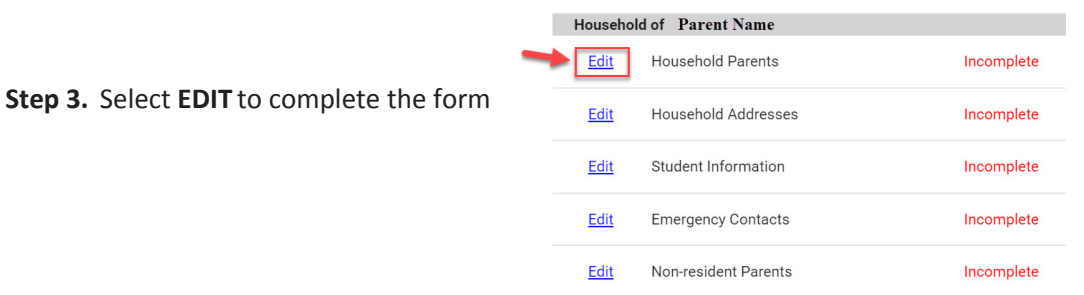

**Step 4.** Select **'I have completed this form'** before moving to next form.

Use the **arrow buttons** on the form to move to next screen-- NOT the internet arrow buttons, as the

 *internet arrow buttons may kick you off portal.*

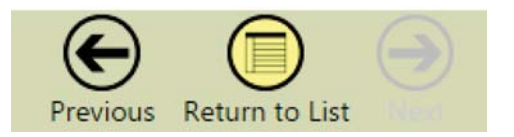

**Step 5.** Once the forms have been marked 'completed' on the main registration page, the 'Submit Forms' option will appear. Choose Submit if finished.

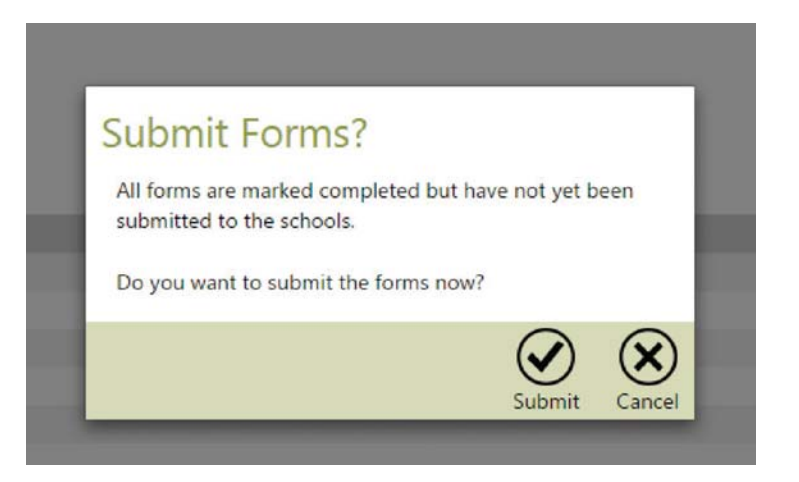

**Step 6.** The following will appear if the submission was successfully completed.

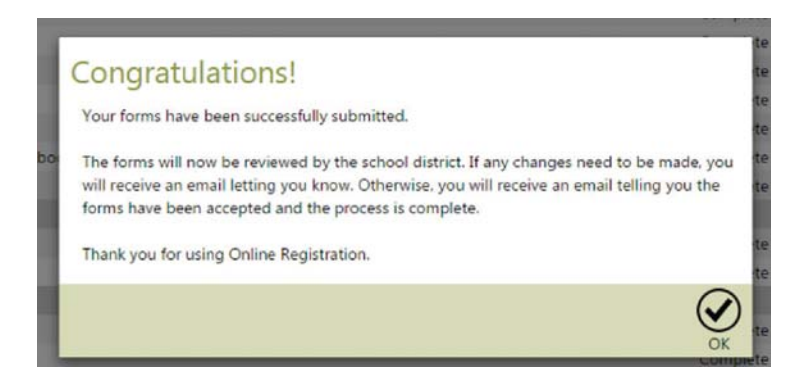

Please contact your school office or onlineregistration@lebanon.k12.mo.us for assistance.

Esther: 657-6002

Maplecrest: 657-6003

Boswell: 657-6004

LMS: 657-6005

LHS: 657-6006

District Central Office 657-6001